## <span id="page-0-0"></span>**Préface**

Merci d'avoir acheté cet appareil photo. Cet appareil photo va vous aider dans tous vos besoins en traitement d'images numériques.

L'appareil offre huit modes (Mode Auto, Mode P/A/S/M, Mode prise de vue en rafale, Mode Scène, Mode film, Mode Audio, Mode Réglage et éteint) pour nourrir votre imagination. En conjonction avec toutes les fonctions de modes citées précédemment, l'appareil sert non seulement comme appareil photo numérique, mais il peut également servir pour enregistrer de courtes séquences de film et audio.

Cet appareil versatile et au design soigné offre des images de haute qualité sur 5.36 millions de pixels avec un zoom x 12 précis (optique x 3 et plus numérique x 4). La mémoire intégrée de 16MB permet de stocker vos images, vos clips vidéo et vos fichiers audio. Son objectif autofocus supporte un mode macro de 10cm à 50cm. Il peut normalement prendre des photos de 50cm à l'infini. Via la connexion par câble USB, les images peuvent être facilement transmises de l'appareil vers le PC. Il dispose également d'une fonction TV-out (sortie TV) pour une utilisation via la TV.

Pour faire le meilleur usage de cet appareil, nous vous recommandons fortement de parcourir tout ce manuel avant d'utiliser l'appareil.

## **Table des Matières**

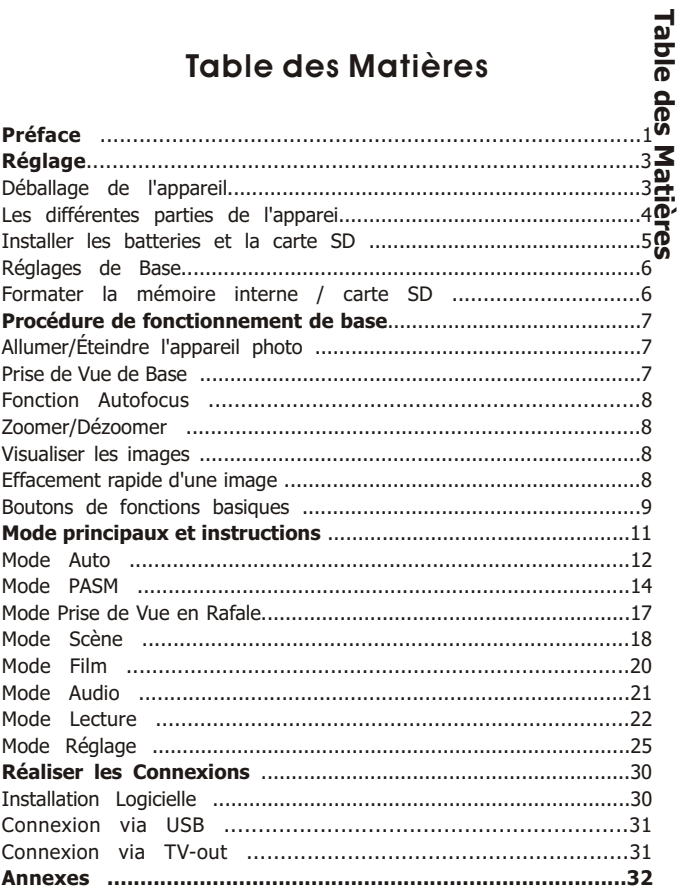

# <span id="page-2-0"></span>**Réglage**

Le réglage de cet appareil photo numérique est simple et rapide. En suivant ces étapes, vous serez bientôt prêt à repousser les limites du possible. Déballage de l'appareil

# Déballage de l'appareil

- Sortez tous les éléments du paquet. (Il est fortement  $1.$ recommandé de conserver le paquet et les matériaux d'emballage pour l'utilisation ultérieure.)
- Vérifiez à deux fois la présence des éléments suivants :  $2.$

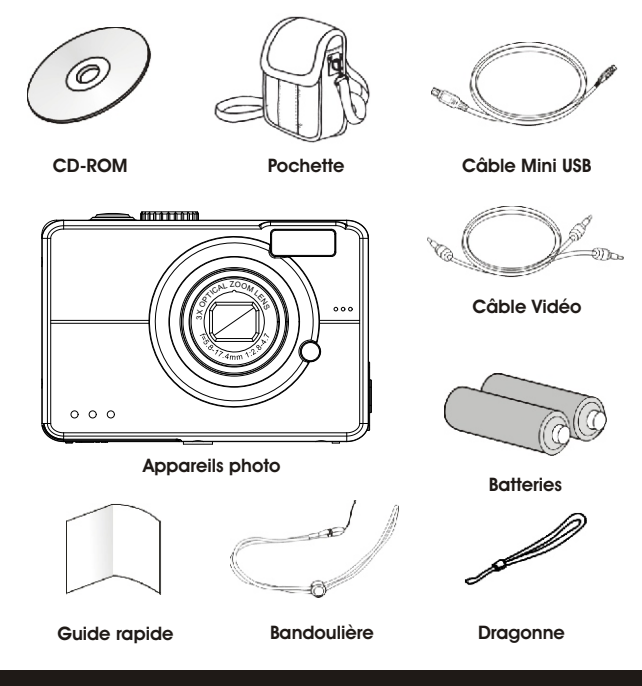

## <span id="page-3-0"></span>**Les différentes parties de l'appareil**

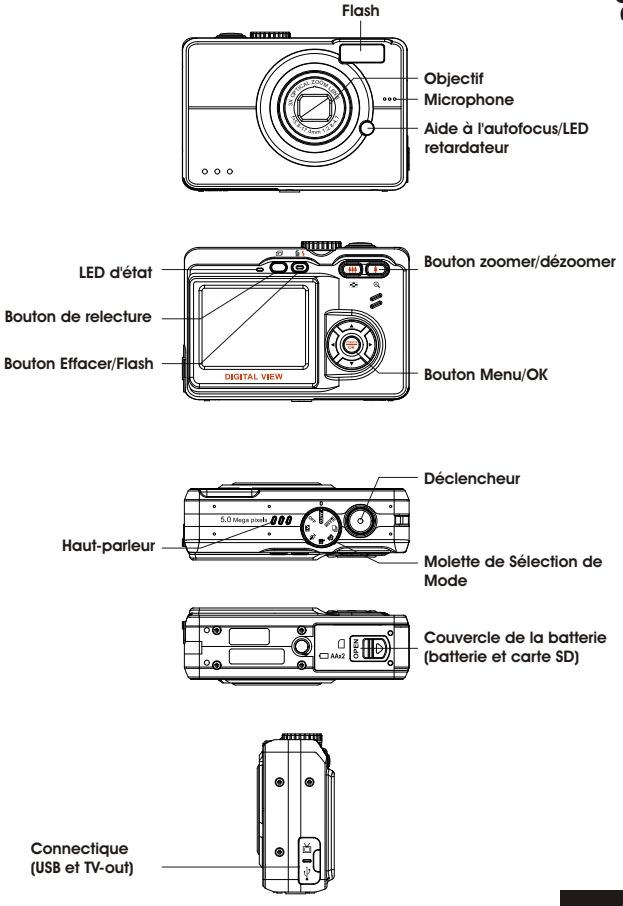

## <span id="page-4-0"></span>**Installer les batteries et la carte SD**

L'appareil fonctionne avec deux batteries AA. La batterie et la carte SD partagent le même logement et la même ouverture.

- 1. Faites glisser le couvercle des batteries et de la carte SD dans le sens indiqué par la flèche, et soulevez alors pour ouvrir.
- 2. Installer les batteries fournies dans le logement à batteries. (a)
- 3. Insérez la carte SD dans le slot. (b)
- 4. Fermez le couvercle des batteries et de la carte SD.

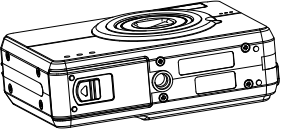

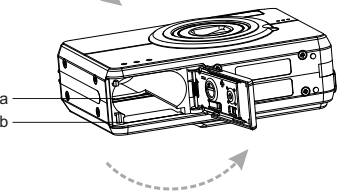

- **MISE EN GARDE !** 1. N'utilisez que le type de batterie spécifié pour cet appareil. D'autres sources d'alimentation pourraient engendrer un incendie :
	- 2. Pour améliorer les performances des batteries, remplacez toutes les batteries installées en même temps et tenez les éloignées de toute source de chaleur.
	- 3. Pour vous débarrasser des batteries, veuillez vous adresser au fabriquant de ces batteries.
	- 4. Ne mélangez pas les types de batteries sous peine de risque de feu ou d'explosion. N'utilisez qu'un seul et même type de batterie en même temps.
	- 5. Les batteries doivent être insérées dans le logement à batteries en respectant la polarité du "+" et du "-".

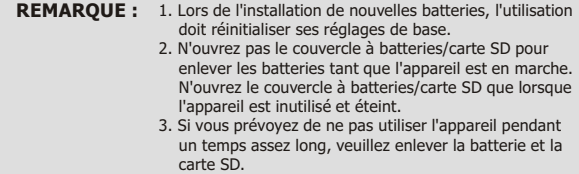

## <span id="page-5-0"></span>**Réglages de Base**

Lorsque vous tournez la molette de sélection de mode en position Mode Réglage **X** une "image de bienvenue" apparaît sur l'écran LCD. Veuillez effectuer les réglages suivants :

- 1. Réglez la langue souhaitée dans l'option "Langue" parmi les 16 options disponibles.
- 2. Trouvez l'option "Date et heure'" dans le même menu, pour régler l'heure et la date.

## **Formater la mémoire interne / carte SD**

Pour prendre en réalité plus de photos, formatez le contenu de la mémoire interne/carte SD. Pour formater la carte SD, veuillez insérer votre carte compatible SD dans le slot SD. Effectuez ensuite les réglages suivants :

- 1. Tournez la molette de Mode en position Mode Réglage.
- 2. Sélectionnez la fonction "Formater" du menu avec les boutons  $\blacktriangle \blacktriangledown$ .
- 3. Il vous est alors demandé "Formater la carte SD ?", sur l'écran LCD.
- 4. Appuyez sur le bouton menu/OK pour confirmer et procéder au formatage.

En réponse, s'il n'y a pas de carte SD/MMC dans l'appareil, l'écran LCD affiche le message de confirmation suivant : "Formater la mémoire interne ?" Appuyez alors sur le bouton menu/OK pour réaliser le formatage de la mémoire interne.

## <span id="page-6-0"></span>**Procédure de fonctionnement de base**

Le Guide de Démarrage Rapide donne des instructions basiques et simples pour la prise en main de votre appareil. Dans cette section, vous apprendre comment allumer et éteindre l'appareil, prendre des photos, utiliser la fonction autofocus, zoomer et dézoomer, et relire vos images.

# **Allumer/Éteindre l'appareil photo**

Lorsque vous tournez la molette de sélection de mode en position Mode Prise de Vue (Auto, P/A/S/M, Prise de vue en rafale, Scène, Film, Audio) ou en mode Réglage, l'appareil s'allume automatiquement et entre dans le mode correspondant. Pour éteindre l'appareil, tournez la molette de Mode en position Mode Éteindre.

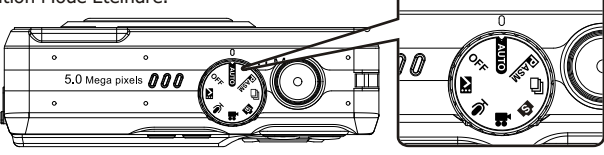

**\*\*L'indicateur par LED au dos de l'appareil reste vert tant que l'appareil est allumé\*\***

## **Prise de Vue de Base**

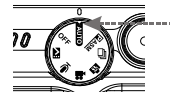

2. Regardez le LCD et essayez de viser votre sujet entre les repères de l'autofocus.

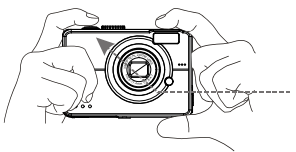

**7**

1. Tournez la molette de Mode en position Mode Auto.

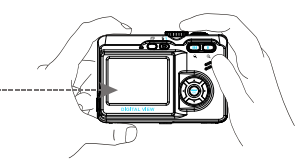

3. Une fois votre sujet visé pour la photo, appuyez sur le déclencheur à mi-course pour faire la mise au point. Une fois la mise au point effectuée, continuez à enfoncer le déclencheur jusqu'au bout pour prendre la photo.

## <span id="page-7-0"></span>**Fonction Autofocus**

Lorsque le déclencheur est enfoncé à mi-course (S1), la fonction autofocus s'active et la mise au point est faite automatiquement sur le sujet. Suivez les étapes suivantes pour activer cette fonction :

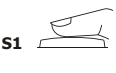

1. Avant d'enfoncer le déclencheur, les repères de mise au point sont blancs. Une fois le déclencheur enfoncé à mi-course (S1), et que la mise au point sur le sujet a pu se faire, ils deviennent verts, sinon ils passent au rouge.

**S2**

2. Lorsque la mise au point sur le sujet a réussi, enfoncez complètement le bouton (S2) pour prendre la photo.

## **Zoomer/Dézoomer**

L'appareil a une fonction zoom optique x 3 et zoom numérique x 4. Une barre de zoom, sur le côté droit de l'écran LCD, indique l'état du zoom. Lorsqu'on appuie sur le bouton de zoom, une barre blanche, au milieu de la barre de zoom, sépare le zoom optique du zoom numérique.

Appuyez sur les boutons Zoomer et Dézoomer pour faire passer l'objectif du grand angle (x 1) au téléobjectif (x 3) pour le zoom optique. Le zoom numérique s'active en continuant d'appuyer sur le bouton une fois l'objectif en position téléobjectif.

Une fois le sujet visé sur le LCD, appuyez sur le bouton de Zoom pour choisir votre taille d'image préférée.

## **Visualiser les images**

Utiliser le bouton de Lecture pour revoir les images, les clips vidéo et les fichiers audio pris récemment, et utilisez les boutons<sup>1</sup> pour vous déplacer entre les fichiers.

Appuyez de nouveau sur le bouton de Lecture pour rebasculez l'appareil en mode capture.

Pour une description approfondie du Mode Lecture  $\Box$ , veuillez vous référer à la page 22.

## **Effacement rapide d'une image**

En mode Lecture, appuyez simplement sur le bouton Effacer/Flash  $\overline{w}$  pour effacer rapidement une image ; Le LCD fait apparaître un message "Effacer ce fichier ?". Appuyez alors sur le bouton Menu/OK pour effacer le fichier.

## <span id="page-8-0"></span>**Boutons de fonctions basiques**

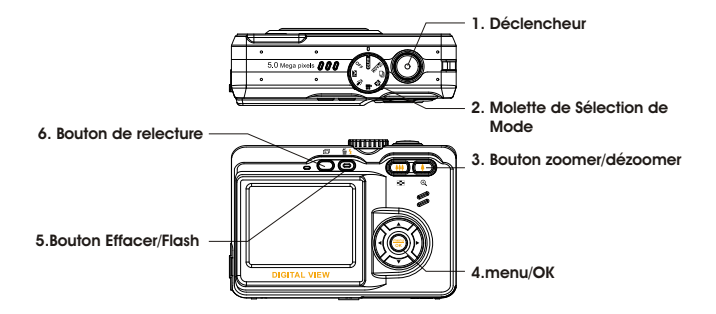

- 1. **Déclencheur :** Appuyez sur le déclencheur pour capturer des images, des vidéos, et de l'audio.
- 2. **Molette de Sélection de Mode :** Ceci permet à l'utilisateur de passer à un autre mode ou d'éteindre l'appareil.
- 3. **Bouton zoomer/dézoomer :** Pour zoomer et dézoomer entre les positions grand angle téléobjectif et régler l'image.

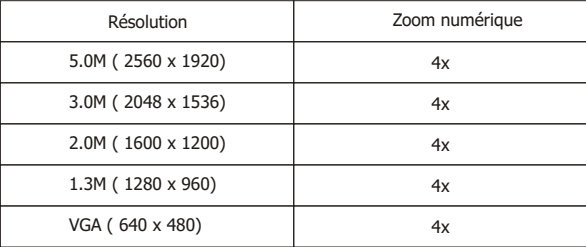

Remarque : Le zoom numérique est limité en résolution de 10.0M.

En mode de Capture :

Zoomer : Appuyez sur le bouton zoomer pour agrandir l'image. Dézoomer : Appuyez sur le bouton dézoomer pour rétrécir l'image. En mode Lecture : (Agrandir / Miniatures).

Zoomer : Appuyez sur le bouton zoomer pour agrandir l'image. Dézoomer : Appuyez sur le bouton dézoomer pour obtenir les miniatures. (2x2/3x3).

- 4. **Bouton Menu/OK :** Ce bouton permet d'entre dans le menu de chaque mode pour ajuster les réglages.
- 5. **Bouton Effacer/Flash :** Ce bouton permet de régler le flash sur Forcé éteint, Auto avec réduction d'yeux rouges, Forcé allumé et Synchro lente pour les modes de prises de vues. En mode Lecture, un message de confirmation des suppressions apparaît sur le LCD.

Forcé éteint : Mode par défaut du mode flash. Auto <u>Auto</u>

Auto avec réduction d'yeux rouges : Appuyez sur le bouton Flash une seule fois pour activer la réduction d'yeux rouges.

Forcé allumé : Appuyez à nouveau sur le bouton Flash deux fois pour forcer le flash sur Activé. Synchro lente : Appuyez à nouveau sur le bouton Flash pour passer en synchro lente.

6. **Bouton de Lecture :** Après avoir appuyé sur le bouton de Lecture, l'utilisateur peut revoir tous les fichiers enregistrés en appuyant sur les boutons <  $\blacktriangleright$  . Ou appuyer sur le bouton Menu/OK pour plus de modifications.

## <span id="page-10-0"></span>**Mode principaux et instructions**

Cette partie décrit les huit modes dont dispose l'appareil photo. Une couverture plus approfondie de ces modes suit

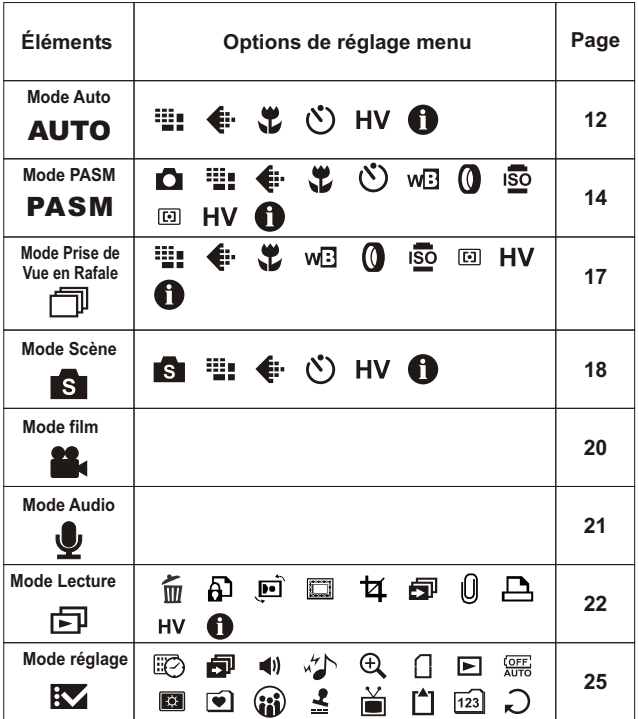

<span id="page-11-0"></span>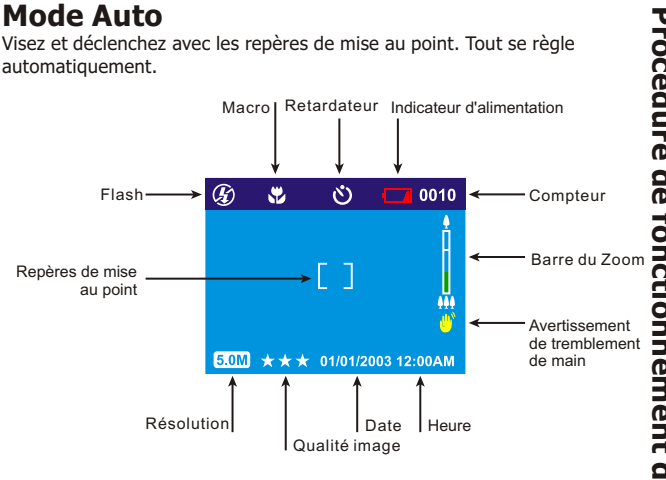

Tournez la molette de Mode en position Mode Auto. Appuyez sur le bouton menu/OK pour accéder au menu. Utilisez ensuite le bouton ▲ ▼ pour sélectionner l'option de réglage afin de la modifier. Une fois que vous avez sélectionné l'option, appuyez sur le bouton  $\blacktriangleright$  pour afficher le sous-menu, et utilisez le bouton  $\blacktriangleleft$  > pour défiler dedans. Appuyez sur le bouton menu/OK pour confirmer le réglage et quitter le sous-menu. Appuyez sur le bouton ► v pour continuer et passer aux autres options de réglage, ou appuyez sur le bouton menu/OK à nouveau pour quitter le menu.

### **Résolution**

Ce mode vous permet de régler la résolution des enregistrements. 3648 x 2736 (10.0M) 2560 x 1920 (5.0M) (Par défaut) 2048 X 1536 (3.0M) 1600 x 1200 (2.0M) 1280 x 960 (1.3M) 640 x 480 (VGA)

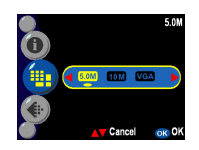

### **Qualité image**

C'est le format JPEG, largement diffusé, qui est utilisé pour le réglage de la qualité des images enregistrées. L'utilisateur peut

choisir entre les qualités d'images suivantes :

- \*\*\* Taux de compression image le plus faible (par défaut).
- \*\* Taux de compression image faible.
- $\ast$  Taux de compression image économique.

### **Macro**

Le fonction macro permet à l'utilisateur de prendre des gros plans à une distance de 10 à 50 cm.

Activé

Désactivé (par défaut)

### **Option retardateur**

Cette fonction offre à l'utilisateur différents réglages du retardateur : 2

secondes et 10 secondes, 2 secondes est en général utilisé pour réaliser une image sans trépied mais en maintenant toutefois l'appareil stable et en évitant les tremblements de la main au moment du déclenchement.

2 sec 10 sec Désactivé (par défaut)

### **Affichage de l'histogramme**

Les valeurs en histogramme indiquent la luminosité et le contraste du sujet.

Ceci permet un contrôle précis de l'exposition. Vous pouvez régler l'affichage de l'histogramme manuellement. Activé

Désactivé (par défaut)

### **Affichage des informations**

Cette fonction permet d'afficher sur le LCD les informations sur la capture, pendant la prise de vues. **Information Display** 

Activé Désactivé (par défaut)

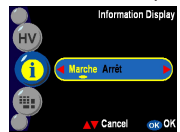

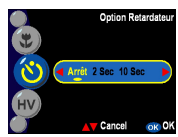

Arrêt Marc

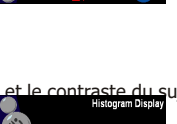

Marche Arri

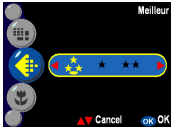

<span id="page-13-0"></span>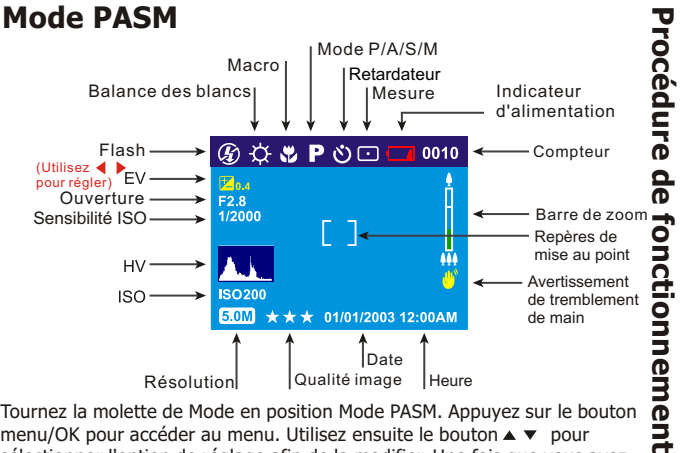

Tournez la molette de Mode en position Mode PASM. Appuyez sur le bouton menu/OK pour accéder au menu. Utilisez ensuite le bouton ▲ ▼ pour sélectionner l'option de réglage afin de la modifier. Une fois que vous avez sélectionné l'option, appuyez sur le bouton  $\blacktriangleright$  pour afficher le sous-menu, et utilisez le bouton <>>
pour défiler dedans. Appuyez sur le bouton menu/OK pour confirmer le réglage et quitter le sous-menu. Appuyez sur le bouton ▲ ▼ pour continuer et passer aux autres options de réglage, ou appuyez sur le bouton menu/OK à nouveau pour quitter le menu.

Ce mode de prise de vues présente davantage de réglages de qualité d'image pour l'utilisateur, tels que la balance des blancs, le filtre numérique, la sensibilité ISO, la mesure, rendant l'utilisation similaire à la photographie argentique, et ouvrant vers plus de créativité.

**Mode P**- Ce mode vous permet de prendre des photos de type général. Dans ce mode, l'appareil règle automatiquement l'ouverture et la vitesse d'obturation pour s'adapter à la luminosité de la scène.

**Priorité Ouverture**- Dans ce mode, l'utilisateur peut choisir une valeur d'ouverture souhaitée, et l'appareil règle automatiquement la vitesse

d'obturation pour s'adapter à la luminosité de la scène.

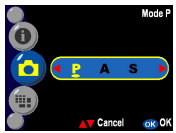

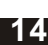

**d e**

**b a s e**

**Priorité Vitesse**- Dans ce mode, l'utilisateur peut choisir une vitesse d'obturation souhaitée, et l'appareil règle automatiquement la valeur de l'ouverture pour s'adapter à la luminosité de la scène.

**Manuel-** Dans ce mode, l'utilisateur peut choisir à la fois une valeur d'ouverture et une vitesse d'obturation en manuel. Utilisez le bouton pour choisir le paramètre l'ouverture et ajuster la valeur (F2.7/4.9) avec le bouton  $\triangleleft$   $\triangleright$ . Utilisez le bouton  $\triangleright$  pour choisir le paramètre de vitesse d'obturation et ajuster la valeur (1/200  $\sim$  16 sec.) via le bouton  $\blacklozenge$   $\blacktriangleright$  . Le niveau d'exposition peut être visualisé en bas du LCD.

**Astuce :** Les réglages de Résolution, Qualité Image, Macro, Retardateur, Balance des blancs, Filtre numérique, sensibilité ISO, Mesure, Affichage Histogramme et Affichage Informations sont disponibles en mode PASM.

### **Balance des blancs**

Normalement, le réglage WB (balance des blancs) "Auto" régle la balance des blancs de façon optimale automatiquement. Si la WB Auto ne donne pas des couleurs naturelles, vous pouvez régler la balance des blancs manuellement pour vous adapter à votre propre source d'éclairage. L'utilisateur peut choisir les balances de blancs suivantes :

Auto (par défaut) Soleil Nuageux Tungstène Fluorescent

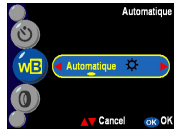

### **Filtre numérique**

Cette fonction laisse l'utilisateur régler l'image pour avoir une effet de filtre coloré par traitement numérique de l'image plutôt que par un filtre sur l'objectif :

Normal/N&B/Sépia/Rouge/Rose/Pourpre/Bleu/ Vert/ Jaune/Solarisé/Artistique négatif

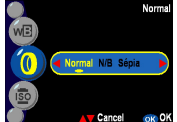

**Astuce :** Solarisé- Cet effet crée l'impression que l'image a été exposée à la lumière. Artistique Négatif - Inverse les zones de haute et de basse lumière par rapport à l'image d'origine.

### **Sensibilité ISO**

La vitesse (sensibilité) ISO représente la sensibilité à la lumière. Plus le

nombre représentant la vitesse ISO est élevé, plus la sensibilité à la lumière est importante. Auto (par défaut) 50

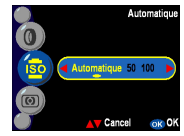

### **Mesure**

100 200

Ceci calcule la meilleure valeur d'exposition globale. L'appareil a trois modes de mesure : **Matrice**  $\overline{40}$  $\sqrt{2}$ Centrale pondérée (par défaut) Point

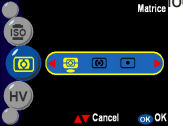

### <span id="page-16-0"></span>**Affichage de l'histogramme**

Les valeurs en histogramme indiquent la luminosité et le contraste du sujet. Ceci permet un contrôle précis de l'exposition. L'utilisateur peut régler

l'affichage de l'histogramme manuellement. Activé

Désactivé (par défaut)

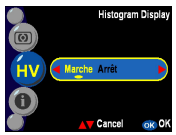

### **Affichage des informations**

Cette fonction permet d'afficher sur le LCD les informations sur la capture, pendant la prise de vues.

Activé

Désactivé (par défaut)

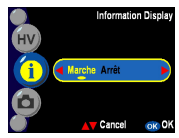

## **Mode Prise de Vue en Rafale**

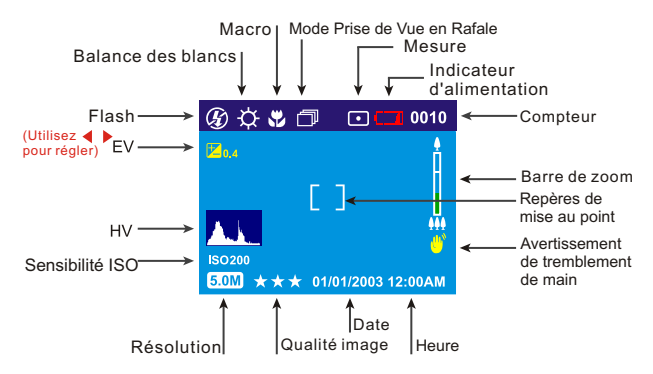

Le contenu des menus en mode Rafale est le même qu'en mode PASM. Veuillez vous référer aux détails et réglages de la partie Mode PASM. Veuillez prendre note que l'option Retardateur est limitée en Mode PASM.

## <span id="page-17-0"></span>**Mode Scène**

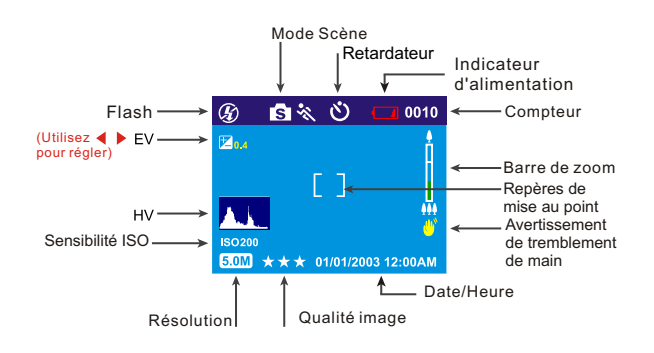

Tournez la molette de Mode en position Mode Scène. Appuyez sur le bouton menu/OK pour accéder au menu. Appuyez sur le bouton  $\blacktriangle \blacktriangledown$  pour sélectionner les autres options de réglage. Une fois que vous avez sélectionné l'option, appuyez sur le bouton  $\rightarrow$  pour afficher le sous-menu avec tous les réglages. Appuyez sur le bouton menu/OK pour confirmer le réglage et quitter le sous-menu. Appuyez sur le bouton  $\blacktriangle \blacktriangledown$  pour continuer et passer aux autres options de réglage, ou appuyez sur le bouton menu/OK à nouveau pour quitter le menu.

### **Scène**

L'utilisateur peut sélectionner parmi les scènes suivantes à inclure dans leurs images :

Sport- Ceci sert aux sujets en mouvement rapide afin de figer l'action. Paysage- Ceci est utilisé pour des vues de type scène à champ large. Nuit- Scènes nocturnes.

Portrait- Ce mode rend l'arrière plan flou pour focaliser sur le sujet au centre de l'image.

Autoportrait- Vous permet de prendre une photo de vous même tout en tenant l'appareil. Dirigez l'objectif vers vous et déclenchez un portrait de type buste.

Portrait de nuit- Ce mode est fait pour les images prises dans la pénombre ou de nuit. Le flash illumine le sujet tandis que la faible vitesse de synchro capture l'arrière plan en exposition naturelle.

Coucher de soleil- Pour améliorer la tonalité rouge lors de prises de vues de couchers de soleil.

Plage- Ceci est fait pour prendre des images en bord de mer, avec une tonalité bleue accentuée.

Contre-jour- Pour prendre des images d'objets en contre-jour en modifiant la mesure.

Automne- Ceci est adapté aux images de forêt et d'étendues vertes.

Naturel- Ceci est adapté aux images de forêt et d'étendues vertes.

Ciel- Ceci est fait pour les images de ciel pour augmenter la tonalité et la saturation du bleu.

Fête- Vous permet de prendre des images en environnement sombre sous différents éclairages.

Texte- Ce mode renforce le texte en renforçant le contraste entre le blanc et le noir.

> **Astuce :** Les réglages de Résolution, Qualité Image, Retardateur, Affichage Histogramme et Affichage Informations sont disponibles en mode Scène. Veuillez vous référer aux détails à partir de la page 15.

### <span id="page-19-0"></span>01/01/2003 12:0 **59:59 Mode Film Mode Film** (Utilisez ◀ ▶ pour EV **Repères de mise au point Date/Heure Temps d'enregistrement restant** régler)

Le Mode Film vous permet d'utiliser l'appareil comme un caméscope. La durée d'enregistrement est basée sur le capacité de la mémoire interne ou de la carte SD.

- 1. Tournez la molette de Mode en position Mode Film.
- 2. Pour commencer à enregistrer un film, appuyez sur le bouton. L'appareil vérifie la capacité de la mémoire avant d'enregistrer un film. Si elle est pleine, un signal d'avertissement apparaît sur le LCD, et l'appareil quitte automatiquement le mode d'enregistrement de films.
- 3. S'il n'y a aucun message d'avertissement, l'appareil commence à enregistrer. Appuyez à nouveau sur le bouton pour arrêter l'enregistrement.
- 4. Pendant l'enregistrement de films, la LED d'état clignote en rouge.

### Astuce : 1. Le format de fichier du film est le MPEG 4. (.Asf)

- 2. Lorsque vous lisez une vidéo sur PC, le système nécessite le codec pour Windows Media Player 9.0. Veuillez obtenir le codec sur le site Web de Microsoft. Sinon, vous pouvez lire le film via l'application logicielle fournie.
- 3. Pendant l'enregistrement de films, la fonction zoom est limitée.

## <span id="page-20-0"></span>**Mode Audio**

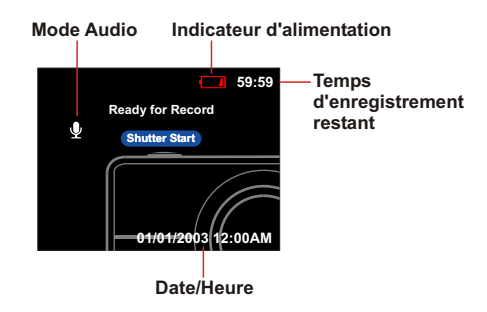

Cette fonction vous permet d'enregistrer de l'audio. Tournez la molette de Mode en position Mode Audio. Appuyez sur le déclencheur à nouveau pour arrêter l'enregistrement. Pendant l'enregistrement audio, la LED d'état clignote en rouge.

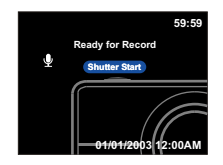

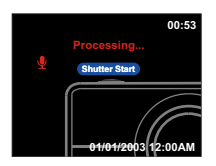

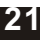

## <span id="page-21-0"></span>**Mode Lecture**

Tournez la molette de Mode en position Mode PASM. Appuyez sur le bouton menu/OK pour accéder au menu. Utilisez ensuite le bouton ▲ v pour sélectionner l'option de réglage afin de la modifier. Une fois que vous avez sélectionné l'option, appuyez sur le bouton  $\rightarrow$  pour afficher le sous-menu, et utilisez le bouton < pour défiler dedans. Appuyez sur le bouton menu/OK pour confirmer le réglage et quitter le sous-menu. Appuyez sur le bouton  $\blacktriangle \blacktriangledown$  pour continuer et passer aux autres options de réglage, ou appuyez sur le bouton menu/OK à nouveau pour quitter le menu.

Ce quit suit est une introduction détaillée du menu du Mode Lecture.

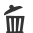

### **Effacer**

L'utilisateur peut effacer le fichier courant ou tous les fichiers : Courant Tout

#### AD. **Protection**

L'utilisateur peut protéger les images contre un effacement accidentel. Cette fonction offre les choix : Protéger Courante Protéger Tout

Déprotéger Courante Déprotéger Tout

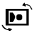

### **Rotation**

Cette fonction permet de faire tourner une image de 90 ou 270 dans le sens des aiguilles d'une montre.

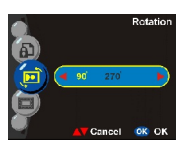

Cette Image

 $\bullet$   $\bullet$   $\bullet$ Ð

Cancel ok Or

Cancel

#### $\Box$ **Édition d'image**

Cet appareil fournit différents cadres pour l'édition rapide d'images sur le LCD.

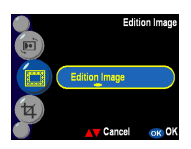

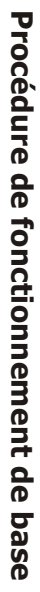

**Effon** 

Verrou.Cou

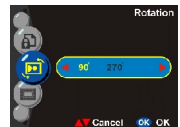

#### **Découpage image** 乜

L'utilisateur peut recadrer les images en agrandissant la zone souhaitée. Appuyez sur le bouton menu/OK pour confirmer la fonction de découpage. Après avoir appuyé sur le bouton zoomer/dézoomer, l'image est agrandie ou réduite. L'utilisateur peut utiliser le bouton à 4 directions pour se déplacer sur l'image. Une fois la partie souhaitée de l'image sélectionnée, appuyez sur Menu/OK à nouveau pour découper. Départes Impo

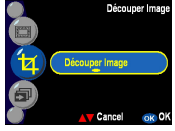

#### 旬 **Diaporama**

Permet à l'utilisateur de faire défiler toutes les images. L'utilisateur peut également régler l'intervalle de défilement en Mode Réglage.

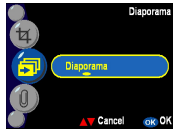

### **Mémo vocal**

ıO

Cet appareil offre 20 secondes de mémo vocal par photo. Sélectionnez "Mémo vocal" et appuyez sur le bouton menu/OK pour commencer la session d'enregistrement. Un compte à rebours indique le temps restant pour la session d'enregistrement. Appuyez sur le bouton menu/OK pour terminer l'enregistrement.

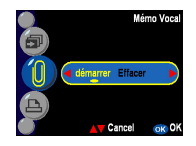

**Astuce :** Pour relire le mémo vocal enregistré, appuyez sur pour lire, et utilisez  $\blacktriangle \blacktriangledown$  pour les autres fonctions, ou  $\blacktriangleright$  pour entrer dans le menu de Lecture.

### **DPOF**

凸

DPOF est un format utilisé pour enregistrer les informations d'impression automatique pour les appareils photo. En spécifiant les images à imprimer, les images peuvent être facilement imprimées par des labos offrant un service d'impression compatible DPOF, ou sur une imprimante personnelle compatible DPOE. L'utilisateur peut choisir d'imprimer :

Courante Tout Réinitialiser

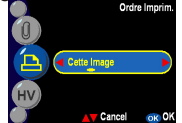

#### **HV Affichage de l'histogramme**

Permet à l'utilisateur de revoir l'état de l'histogramme de valeurs lors de la prise de vue. Une fois cette fonction activée, vous pouvez voir l'affichage HV sur le LCD.

Activé Désactivé

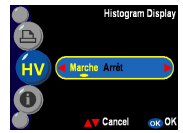

### **Affichage des informations**

Cette fonction permet d'afficher sur le LCD les informations sur l'enregistrement, pendant la lecture des images.

Activé Désactivé

A

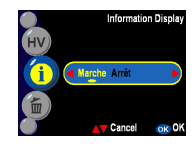

**24**

## <span id="page-24-0"></span>**Mode Réglage**

Tournez la molette de Mode en position Mode Réglage. Appuyez sur le bouton menu/OK pour accéder au menu. Appuyez sur le bouton ▲ ▼ pour sélectionner les autres options de réglage. Une fois que vous avez sélectionné l'option, appuyez sur le bouton pour afficher le sous-menu avec tous les réglages. Appuyez sur le bouton menu/OK pour confirmer le réglage et quitter le sousmenu. Appuyez sur le bouton  $\blacktriangle \blacktriangledown$  pour continuer et passer aux autres options de réglage, ou appuyez sur le bouton menu/OK à nouveau pour quitter le menu. L'utilisateur peut régler les fonctions suivantes :

### **Date et Heure**

Réinitialisez la date et l'heure lorsque vous remplacez les batteries. L'utilisateur peut modifier la valeur via le bouton  $\blacktriangle \blacktriangledown$  et changer les éléments de réglage avec le bouton  $\leftrightarrow$ .

Date et Heure

Astuce : Les dates peuvent être réglées sous ces formats : AAAA.MM.JJ MM.JJ.AAAA L'heure peut être réglée sous ces formats : 12 heures 24 heures

### **Intervalle de diaporama**

Sous ce réglage, l'utilisateur peut régler l'intervalle en secondes pour le défilement des images. L'utilisateur peut choisir : 3 secondes 5 secondes 10 secondes

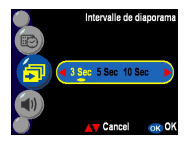

### **Volume Audio**

L'utilisateur peut régler la valeur audio pour les fonctions audio, vidéo et mémo vocal. Élevé Moyen **Bas** 

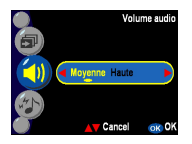

### **Effet son**

Cette fonction permet à l'utilisateur d'activer ou désactiver les effets son : Activé

Désactivé

### **Zoom numérique**

L'appareil permet un zoom numérique jusqu'à x 4 pendant la prise de vue. L'utilisateur peut sélectionner l'activation du zoom numérique via ce réglage.

Activé Désactivé

### **Copier image**

Cet appareil permet de copier des images de la mémoire interne vers la carte SD.

### **Revue instantanée**

Règle le temps pendant lequel une image est présentée :

- 1 seconde
- 3 secondes
- 5 secondes

Désactivé

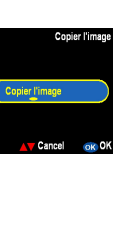

.<br>Fffets son

Marche Arrêt

Marche Arrêt

Cancel  $\alpha$  OK

Zoom Numérique

OK OK

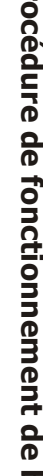

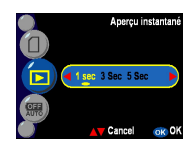

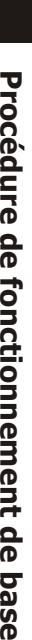

### **Arrêt auto**

Ce paramètre permet à l'appareil photo de s'éteindre automatiquement. L'utilisateur peut choisir parmi les délais en minutes ci-dessous pour la fonction Arrêt Auto de l'appareil photo. Désactivé

3 minutes

1 minute

### **Écran LCD**

Ce réglage permet à l'utilisateur d'ajuster la luminosité du LCD selon l'environnement lumineux pour avoir une meilleure vue en direct de l'image sur le LCD. L'utilisateur peut choisir la luminosité du LCD : Intérieur Extérieur

### **Édition fond**

Permet à l'utilisateur de sélectionner leur image préférée, parmi celles intégrées à l'appareil (Image 1,2), ou "Ma Photo" comme fond. Image 1 Image 2 Ma Photo Édition

> **Astuce :** Ce fond remplace les images par défaut pour le fond des pages de bienvenue et de réglage. L'utilisateur peut utiliser la fonction "Édition" pour choisir son image préférée à partir de la mémoire interne ou de la carte SD, afin qu'elle devienne "Ma Photo". Elle est stockée dans l'appareil, même si l'image, stockée dans la mémoire interne ou la carte SD de l'appareil, a été effacée par l'utilisateur. "Ma Photo" conserve l'image.

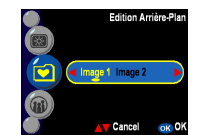

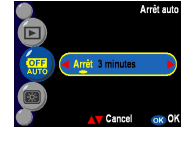

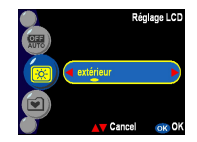

### **Langue**

L'utilisateur peut choisir parmi les langues suivantes : Anglais Allemand

- Français
- **Espagnol**
- Italien
- Chinois traditionnel
- Chinois simplifié
- **Japonais**
- Coréen

### **Impression date**

Cette fonction est utilisée pour imprimer la date et l'heure ou la date seule sur l'image. L'utilisateur peut choisir parmi les réglages suivants : Date Désactivé

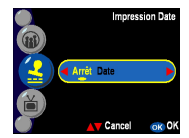

Sortie 1

Francais Español

Cancel

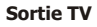

Selon votre emplacement, différents systèmes sont nécessaires en fonction de la zone géographique pour la fonction "TV-out". Branchez le câble vidéo pour la sortie TV. NTSC PA L

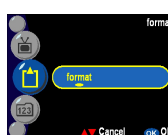

NTSC PAL

Car

# Cancel ok OK

## **28**

### **Format**

Formate la mémoire interne ou externe. Appuyez sur le bouton OK pour confirmer ou  $\blacktriangle \blacktriangledown$  pour quitter le formatage.

### **Numéro de fichier**

Le compteur d'images revient à zéro une fois que les images en mémoire ont été effacées par une réinitialisation. Règle l'ordre dans lequel les images sont stockées dans l'appareil :

Réinitialiser- Numéro de fichier à partir de zéro Séries- Numéro de fichier à partir d'un numéro de série Numéro de fichier

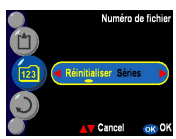

### **Réinitialisation**

Réinitialise l'appareil aux réglages d'usine.

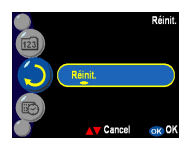

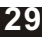

# <span id="page-29-0"></span>**Réaliser les Connexions**

Dans cette section, vous apprendrez à connecter l'appareil photo à votre ordinateur pour télécharger ou retoucher les photos.

## **Installation Logicielle**

- 1. Insérez le CD-ROM dans votre lecteur de CD-ROM.
- 2. Cliquez sur "Pilote Appareil Photo Numérique" et installez si votre système d'exploitation est Windows 98. L'utilisateur peut faire 5 sélections et appuyer sur Installer (tout ceci peut se faire en même temps).
- 3. L'assistant d'installation vous guidera tout au long de l'installation.
- 4. Vous pourrez utiliser l'application une fois qu'elle sera installée.

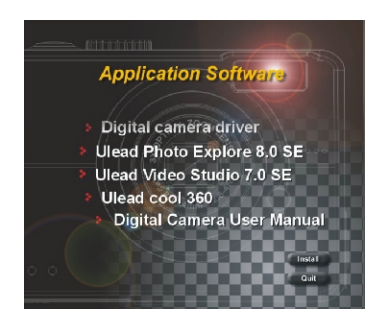

**Mise En Garde:** 1. Le pilote sert à télécharger les images vers votre

- ordinateur, si le système d'exploitation est Win 98. 2. Si vous n'avez pas installé le pilote avant de brancher
	- le périphérique USB. Le système détecte un nouveau périphérique. Veuillez insérer le CD-ROM et terminer l'installation du pilote.

## <span id="page-30-0"></span>**Connexion via USB**

Cette section vous explique comment télécharger les photos depuis l'appareil photo vers l'ordinateur à l'aide du câble USB.

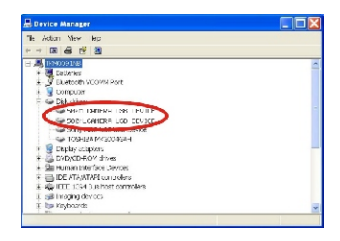

- 1. Cet appareil permet à l'utilisateur de déplacer les images ou les films depuis l'appareil vers un PC via le support MSDC.
- 2. Lorsque l'appareil est relié à votre PC, un volume de stockage externe apparait dans "Poste de Travail", dénommé "500\_CAMERA".
- 3. Cliquez simplement sur le dossier dénommé 500D-CAM pour retrouver vos fichiers enregistrés.
- 4. Copiez ou déplacez ces fichiers de votre appareil vers votre PC. Vous pouvez éditer ces images selon vos besoins.

**REMARQUE:** 1. Les fichiers avec mémos vocaux comprennent trois formats de fichiers différents sous ".jpg", ".wav" et ".html". Ils ont le même nom mais des formats différents. Le format recommandé aux utilisateurs (qui souhaitent ajouter leur mémo vocal enregistré à leurs photos sélectionnées) est HTML.

## **Connexion via TV-out**

Avant d'aller plus loin, veuillez déterminer le mode TV-out qui vous correspond. Cet appareil vous permet d'accomplir toutes les fonctions via la connexion TV-out. L'utilisateur peut activer chaque fonction via l'écran TV au lieu de l'écran LCD.

- 1. Branchez le câble vidéo sur le connecteur de sortie vidéo.
- 2. Connectez l'autre extrémité du câble vidéo à la prise entrée vidéo de votre TV.
- 3. Allumez l'appareil photo, vous devez pouvoir utiliser l'appareil photo avec l'écran TV. (Le LCD s'éteint pendant la connexion TV)

# <span id="page-31-0"></span>**Annexes**

Réglages par défaut de l'appareil

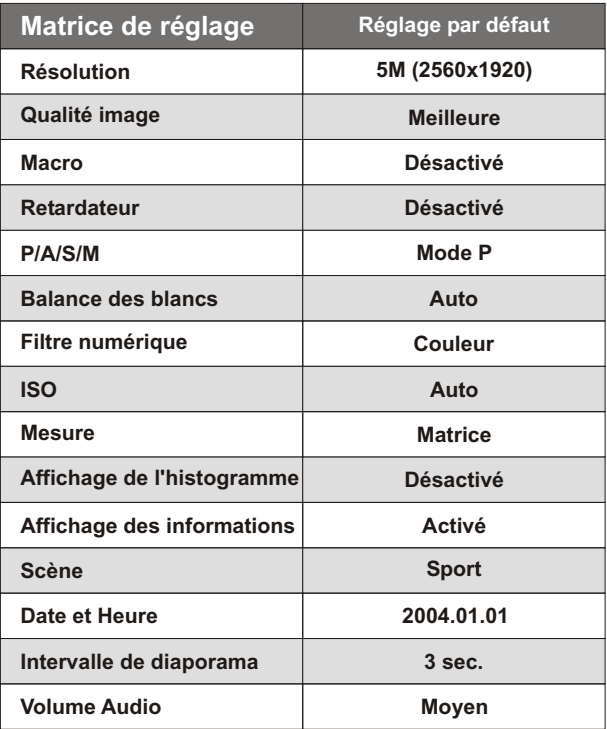

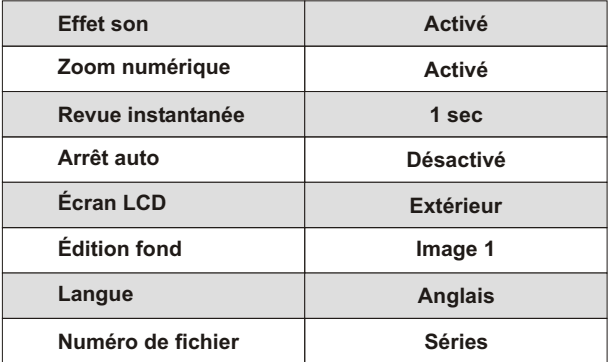

# **État LED <sup>A</sup>**

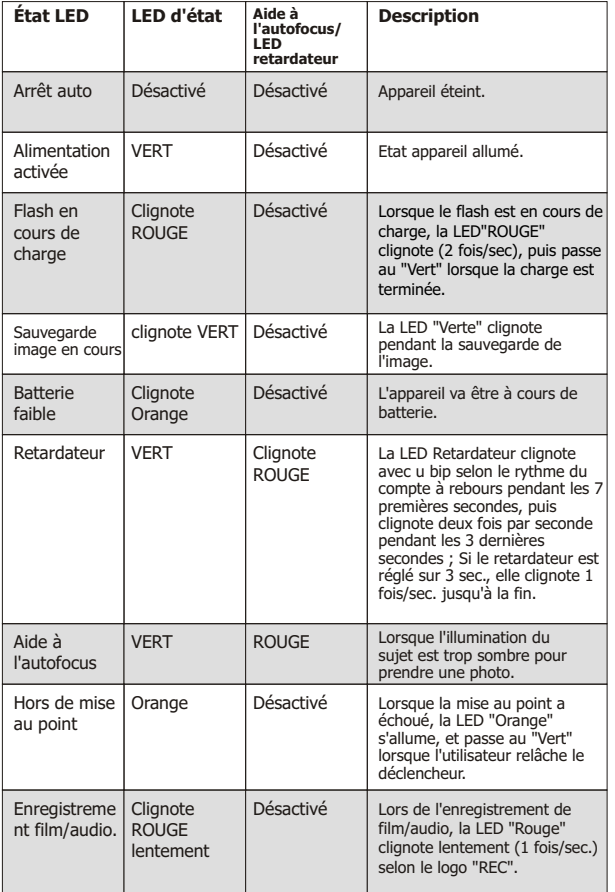

## **Codes d'information**

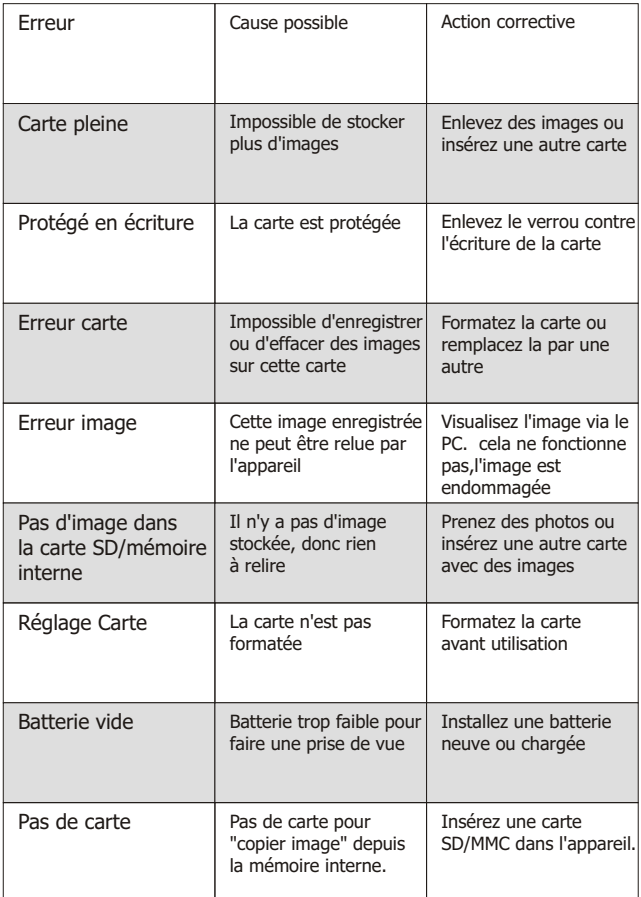

## **Spécifications**

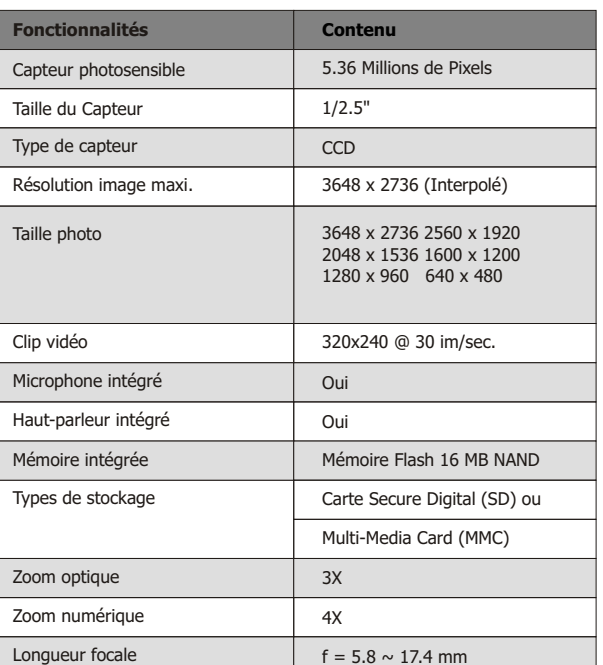

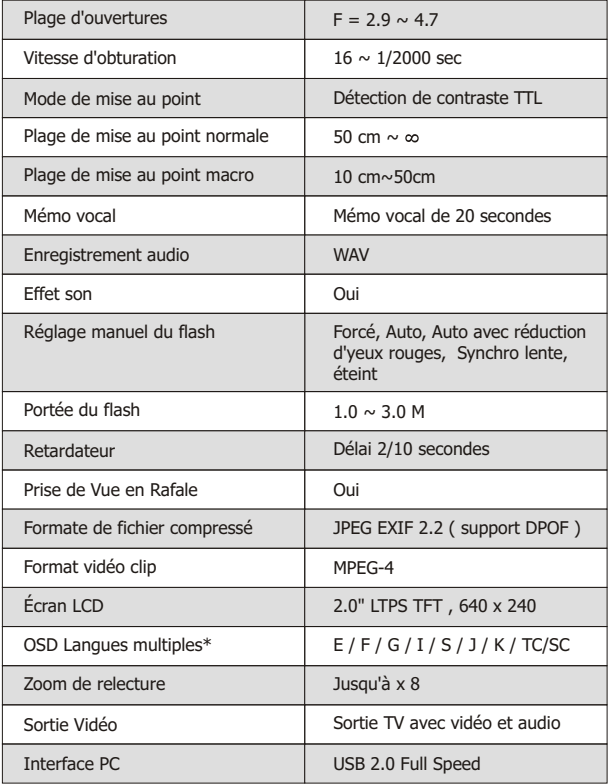

**A n n e x e s**

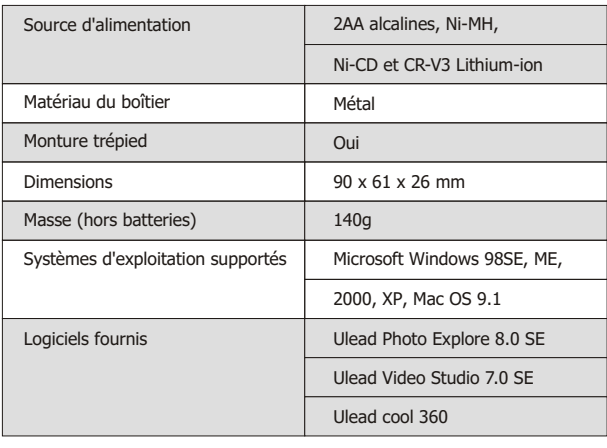